### **Clube da Programação e Robótica**

**Atividade para o CodeWeek 2020**

### *Objetivos:*

- ➢ **Pesquisar e debater acerca do tema**
- ➢ **Criar programa/jogo em Scratch 3.0**
- ➢ **Programação em Scratch.**

# *Saúde – Alimentação*

 $-26$  Out.  $\P$ 

O aluno deverá criar o seguinte programa no ambiente computacional Scratch3.0 (online <https://scratch.mit.edu/projects/editor/?tutorial=getStarted> ou instalado no computador) e no final gravar com o seu nome e enviar para o Moodle.

### **Regras do Jogo:**

- $\checkmark$  O jogo Percorrer um caminho tem as seguintes:
- ✓ Um ator tem de percorrer um caminho até uma saída
- ✓ Esse ator é controlado por um jogador através das teclas do cursor
- ✓ O ator não pode sair do caminho criado
- $\checkmark$  Ao longo do caminho existem 5 alimentos que o ator tem de apanhar (bastando tocarlhes)
- ✓ A coleta dos alimentos, dá pontos ao jogador
- $\checkmark$  Se tentar sair fora do caminho, perde pontos
- $\checkmark$  O jogo termina quando o ator chega à saída (apenas se tiver apanhados todos os alimentos sem sair do caminho)

### **Partes do Jogo:**

Vais contruir o jogo etapa a etapa, isolando cada parte e contruindo uma solução para cada uma delas.

- **Parte 1** Definir um ator
- **Parte 2** Desenhar o cenário com o caminho que deverá ser percorrido
- **Parte 3** Definir quantos e quais os alimentos (neste caso 5) que deverão ser colocados. Colocar os alimentos no palco ao longo do caminho

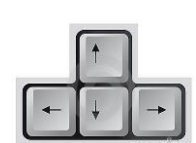

Agrupamento Ä.

Pacos de Brandão

**INVENTAR** CRAMA ARTILHAR scolas

de

- □ **Parte 4** Programar o ator de modo a que se movimente nas quatro direções, usando as teclas do cursor
- **Parte 5** Programar de modo a que o ator não consiga sair fora do caminho definido
- **Parte 6** Programar de modo a que os alimentos desapareçam quando o ator lhes tocar
- □ **Parte 7** Criar uma variável para armazenar pontos
- **Parte 8** Programar de modo que seja incrementado um ponto à variável definida sempre que o ator apanhar o alimento e decrementando um ponto sempre que tenta sair do caminho
- **Parte 9** Programar de modo que seja detetada a chegada do ator à saída, mas só termina o jogo com sucesso se tiver apanhado todos os alimentos, sem nunca sair do caminho.

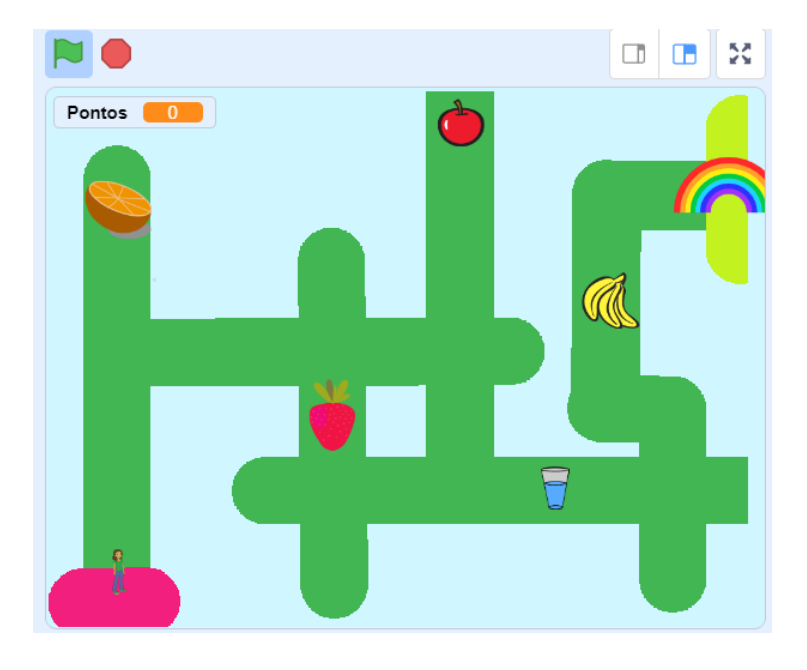

## **Resolução parte 1 – Definir um ator para o jogo**

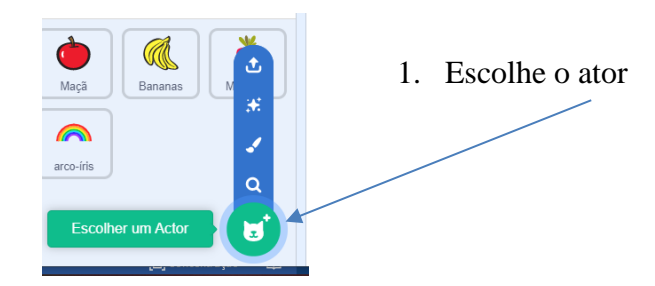

4. Altera a direção do ator de forma a que apenas se possa voltar para a esquerda e para a direita

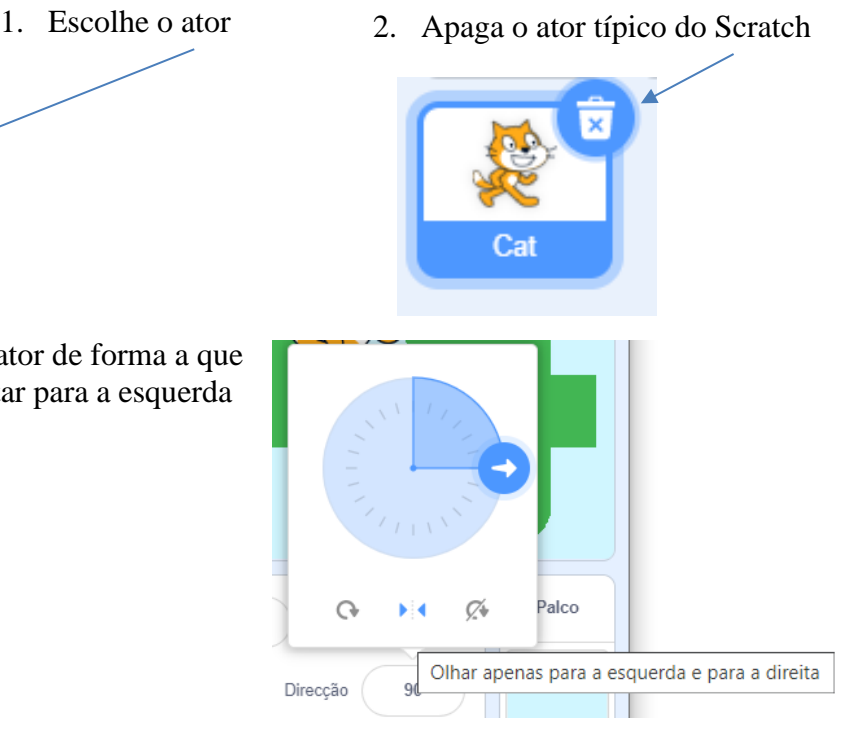

# **Resolução parte 2 – Desenhar o caminho que deverá ser**

### **percorrido pelo ator**

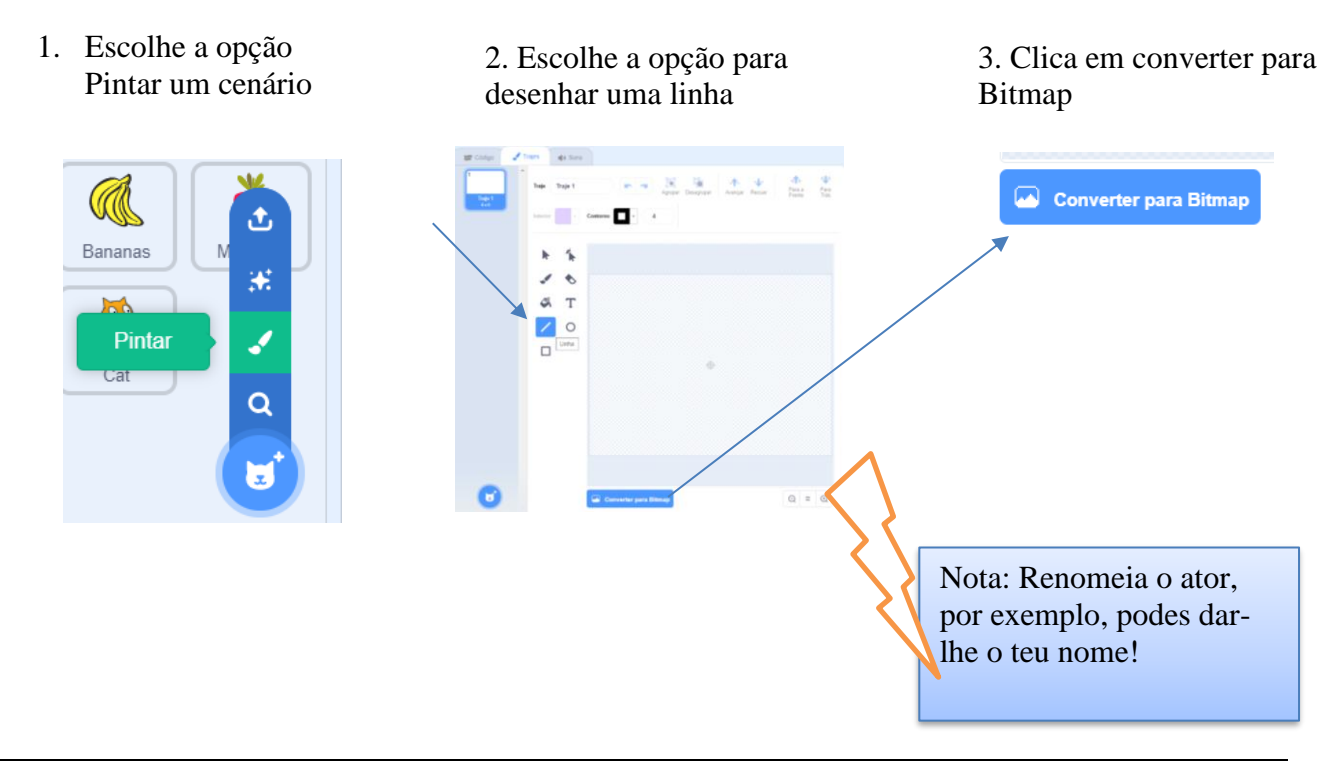

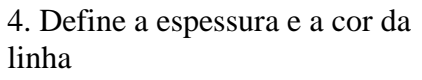

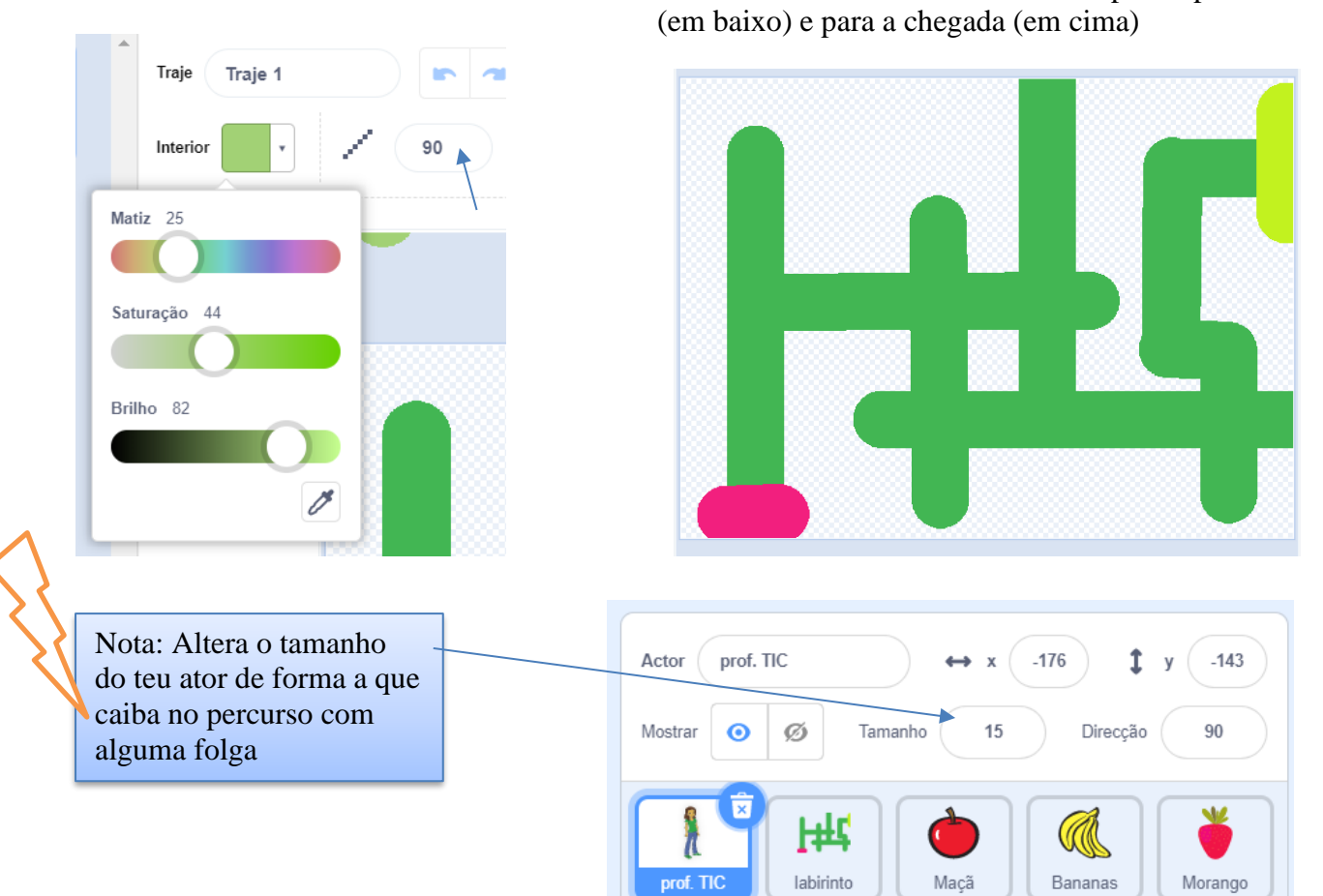

5. Desenha o labirinto. Usa o balde para pintares o fundo e define duas cores diferentes para a partida

## **Resolução parte 3 – Definir quantos e quais os alimentos que**

### **deverão ser colocados.**

Coloca os alimentos ao longo do caminho

1. Escolhe os atores para os alimentos. 2. Ajusta as dimensões e posiciona-

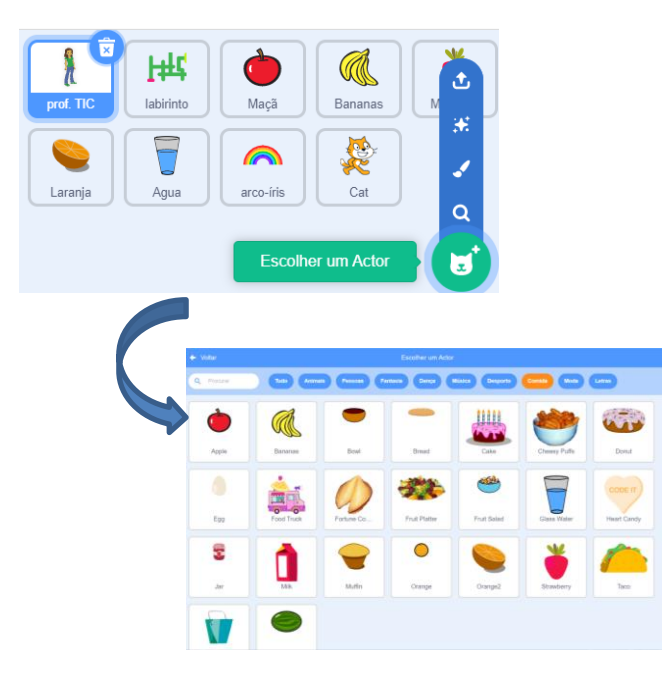

os no caminho do labirinto.

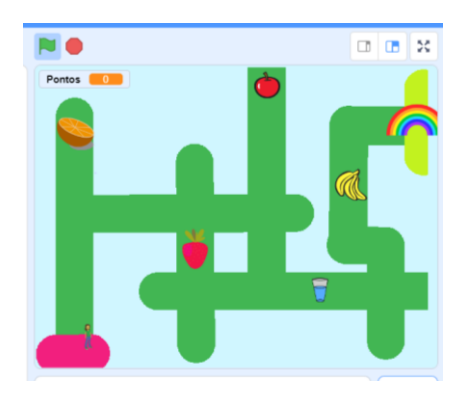

**Resolução parte 4 – Programar o ator de modo a que se movimente nas quatro direções, usando as teclas do cursor** 

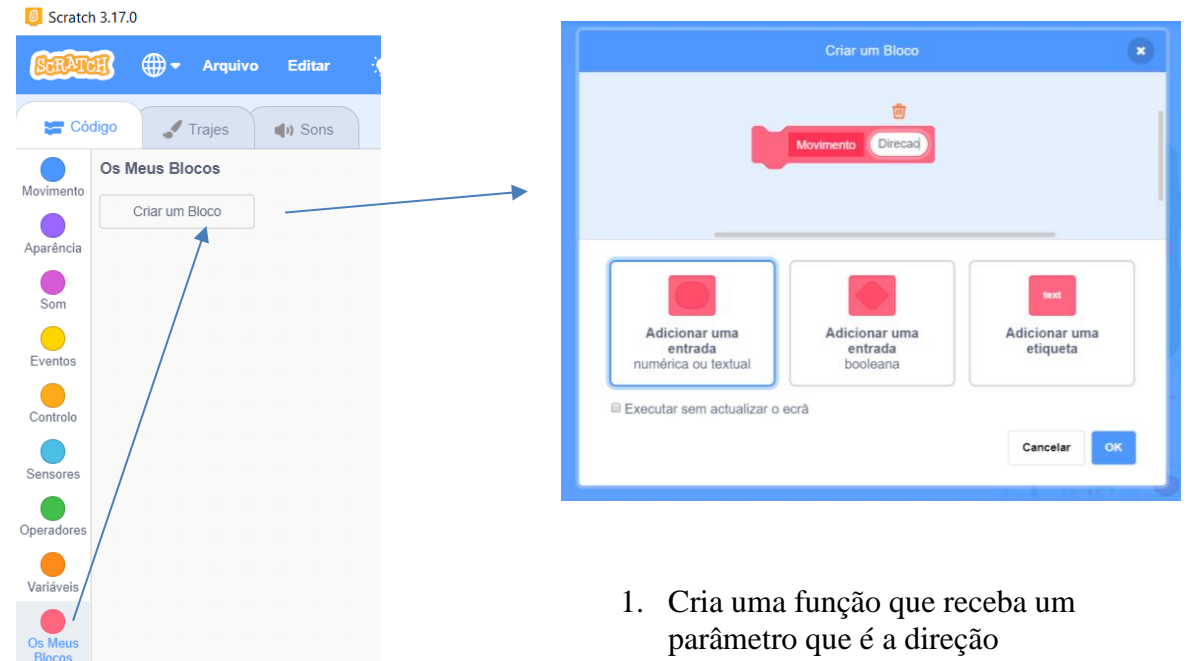

- 2. Programa essa função para efetuar os quatro movimentos.
	- Define Movimento Direção Direção  $\epsilon$ altera a tua direcção para 0 anda 3 passos  $Direção = b$ altera a tua direcção para (180) anda 3 passos  $Direcão =$  $\overline{d}$ então altera a tua direcção para (90 anda 3 passos Direção  $e$ altera a tua direcção para (-90) anda 3 passos

3. Programa as quatro teclas para usarem a função

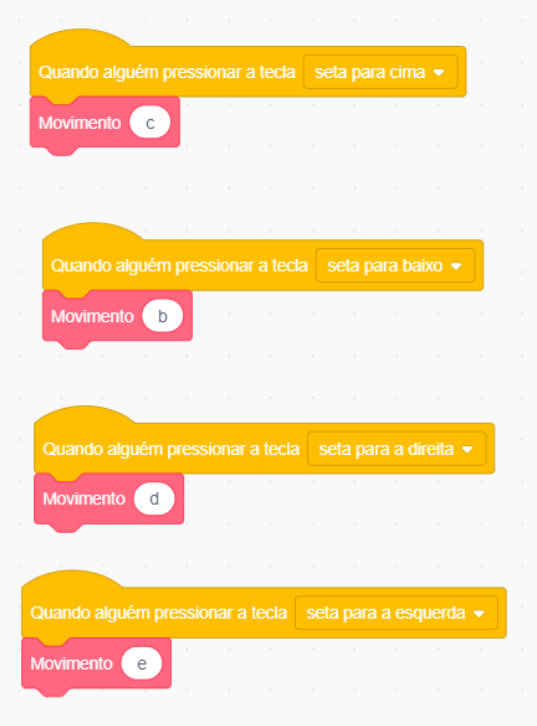

4. Garante que ao iniciar o jogo, o ator vai para o início.

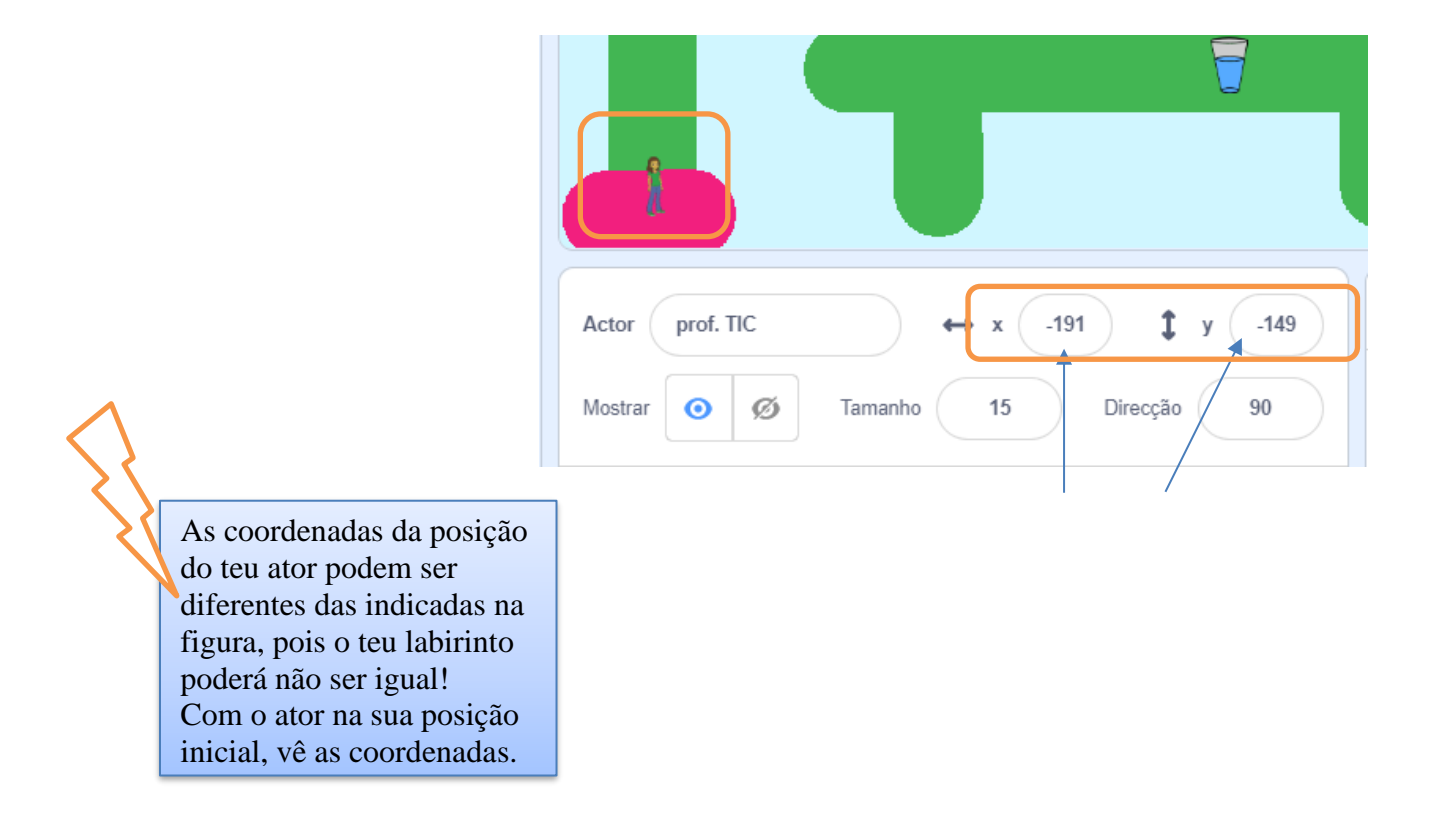

### **Resolução parte 5 – Programar de modo a que o ator não consiga sair fora do caminho definido.**

1. Deteta se o ator está a tocar na cor do palco. Se sim, inverte o movimento.

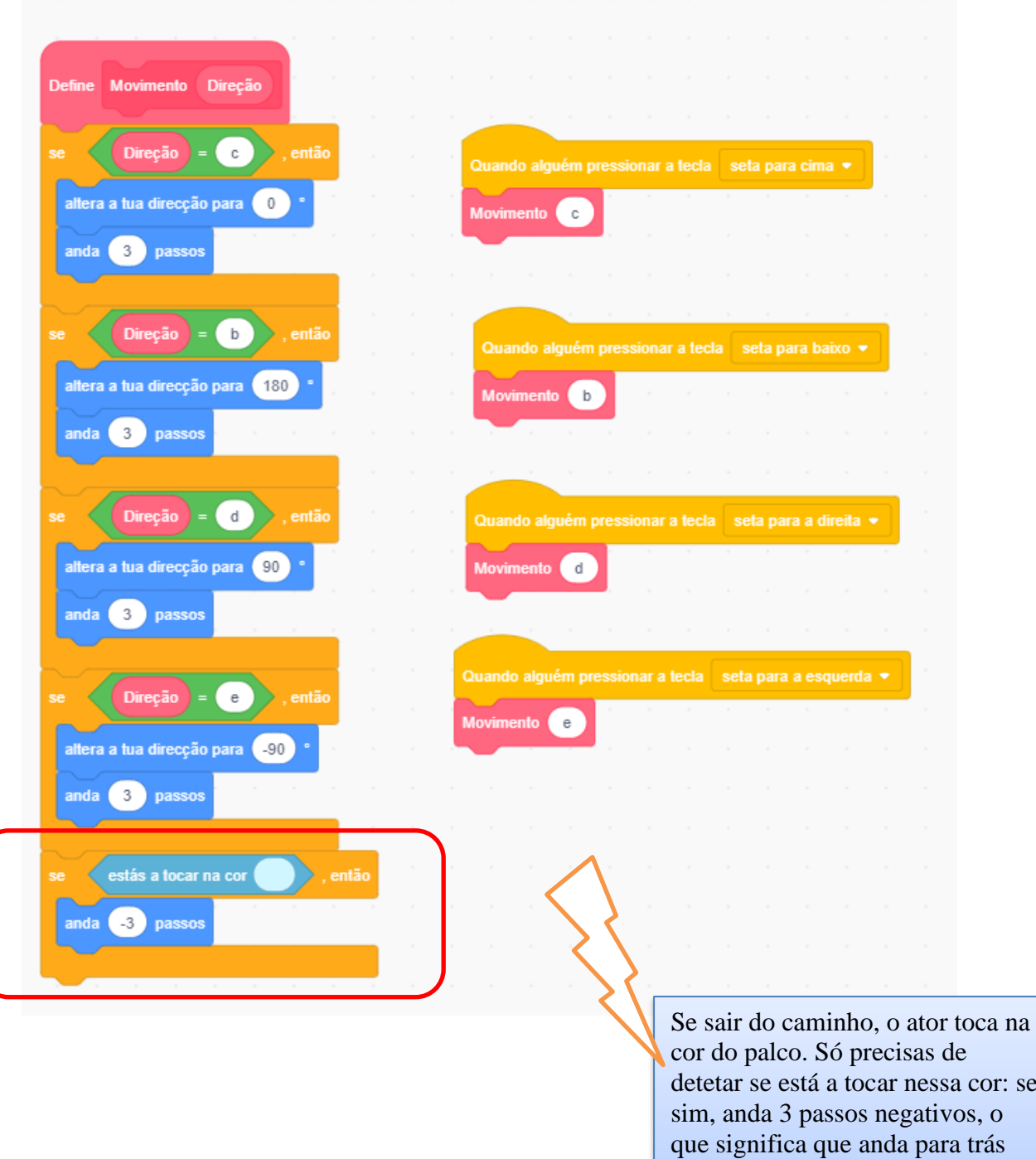

em relação à direção em que se

movimentou.

cor: se

### **Resolução parte 6 – Programar de modo a que os alimentos desapareçam quando o ator lhes tocar.**

1. Seleciona o primeiro alimento. 2. Programa de forma a que o alimento esteja

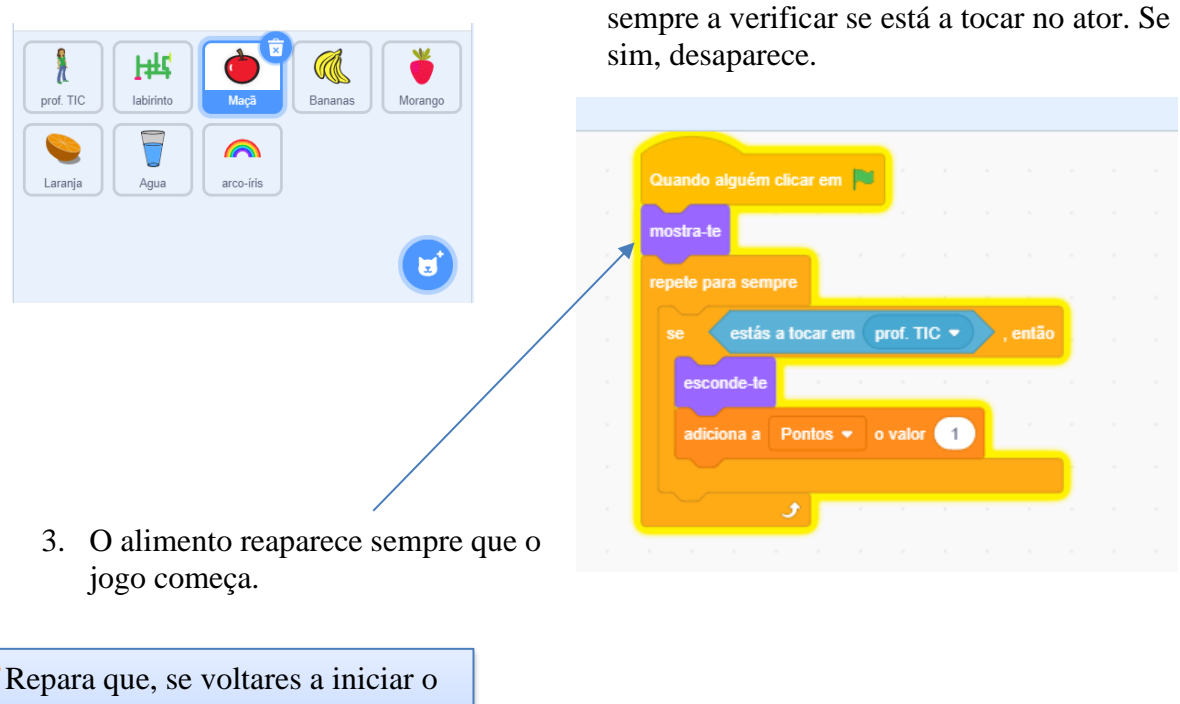

jogo, o alimento não está lá. Tens de o fazer aparece sempre que o

jogo começa. Repete este código para TODOS os alimentos.

# **Resolução parte 7 – Criar uma variável para armazenar pontos**

- 1. Seleciona o ator. Cria a variável Pontos.
- 2. Sempre que o jogo começa, coloca Pontos a zero.

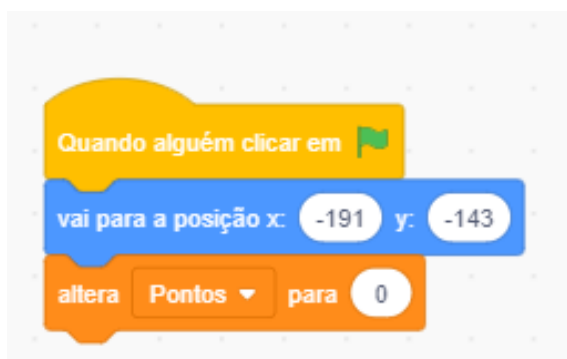

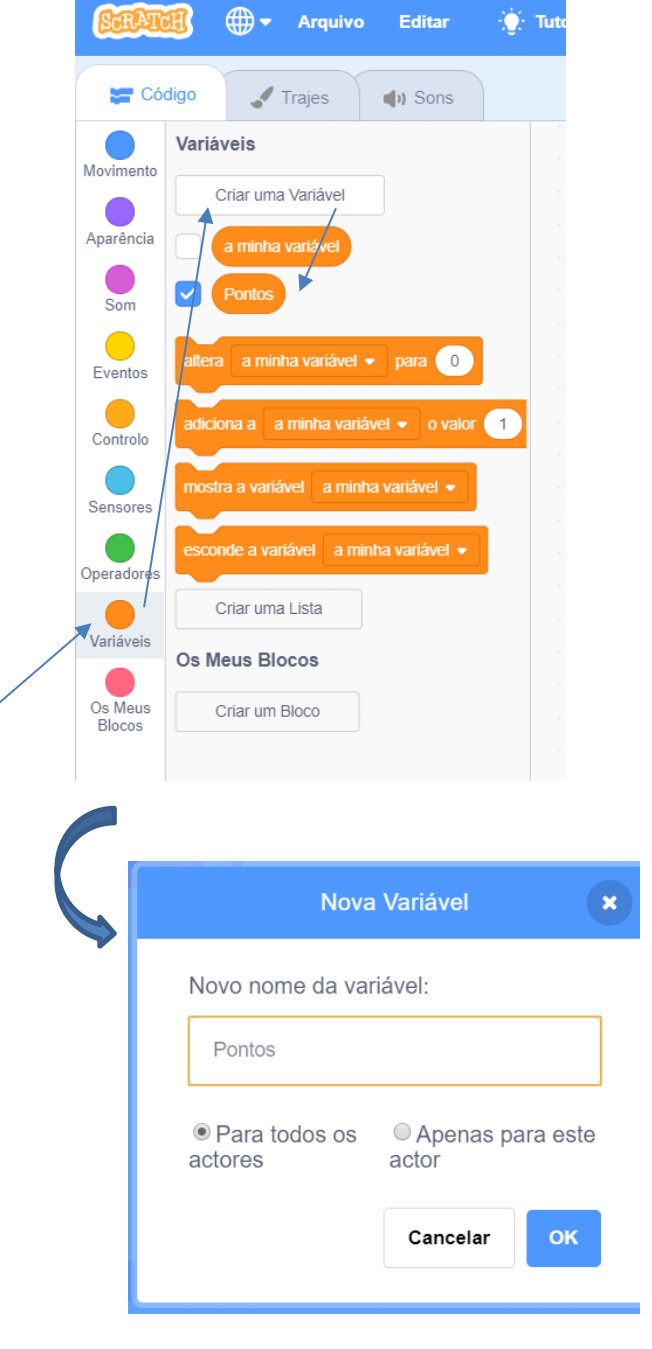

### **Resolução parte 8 – Programar de modo a que seja incrementado um ponto à variável definida sempre que o ator alcança um alimento e decrementado um ponto sempre que sai do caminho**

1. Em todos os alimentos, incrementa Pontos quando o ator lhes toca

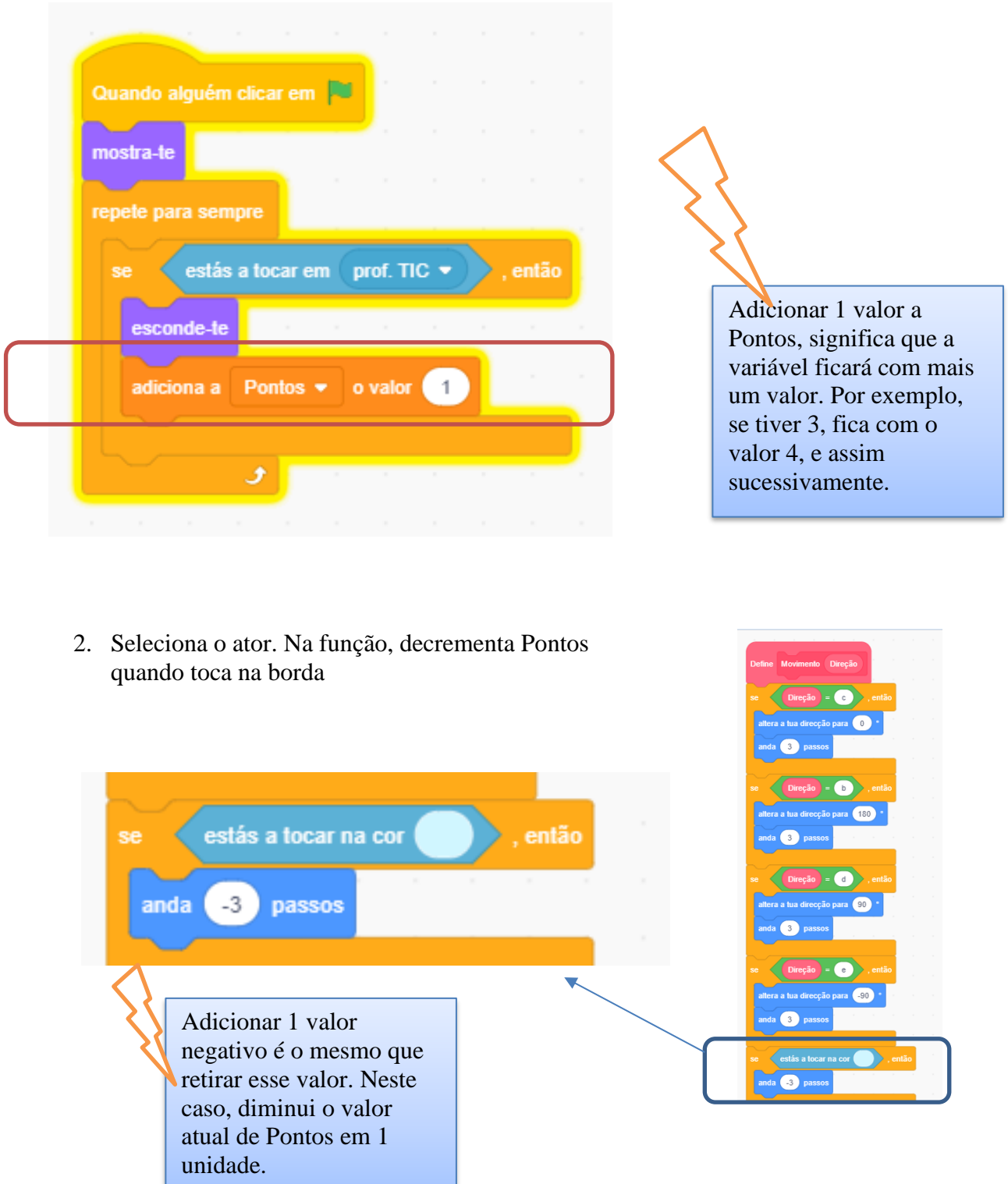

### **Resolução parte 9 – Programar de modo a que seja detetada a chegada do ator à saída, mas só termina o jogo com sucesso se tiver apanhado todos os alimentos (ou seja, se tiver 5 pontos) sem nunca sair do caminho.**

1. Programa a função de forma a 2. Programa a função de forma a que detetar a cor da chegada apenas ganhe se atingir a chegada com 5 pontos. estás a tocar na cor  $Dirac<sup>5</sup> = \overline{a}$  $-3$ anda passos ra a tua direcção para **con** la **63** passos Direção = **OD** . então estás a tocar em arco-íris v ra a tua direcção para **(180)** 5 da **(3)** passos Pontos então Direção = **Ca** em Consegui!!! durante diz 2 a a tua direcção para **(90)** <sup>3</sup> passos pára tudo  $\sqrt{ }$ senão Direção = **Ca** a tua direcção para **(490)** Ops! Preciso de 5 pontos... durante  $\overline{c}$ diz <sup>3</sup> passos stás a tocar na cor **( B** pass Repara que a chegada tem uma cor  $\sqrt{5}$ diferente, portante, tens apenas de Consegui!!! durante detetar se o ator está a tocar nessa cor. Repara ainda que o ator pode alcançar a chegada em qualquer Ops! Preciso de 5 pontos... di direção e, por isso, esta função funciona em qualquer desenho do labirinto que tenhas feito. estás a tocar em l arco-iris v então 5 **Pontos** Funciona, certo? Mas queremos que apenas diga "Consegui!" e termine o jogo se tiver 5 pontos… Consegui!!! durante  $2$ diz s Repara como as funções economizam blocos!pára tudo =

Programação Scratch **Página 11 de 12** metatro e a programação Scratch e a pagina 11 de 12

**Falta apenas colocar o diálogo, onde o ator se apresenta!**

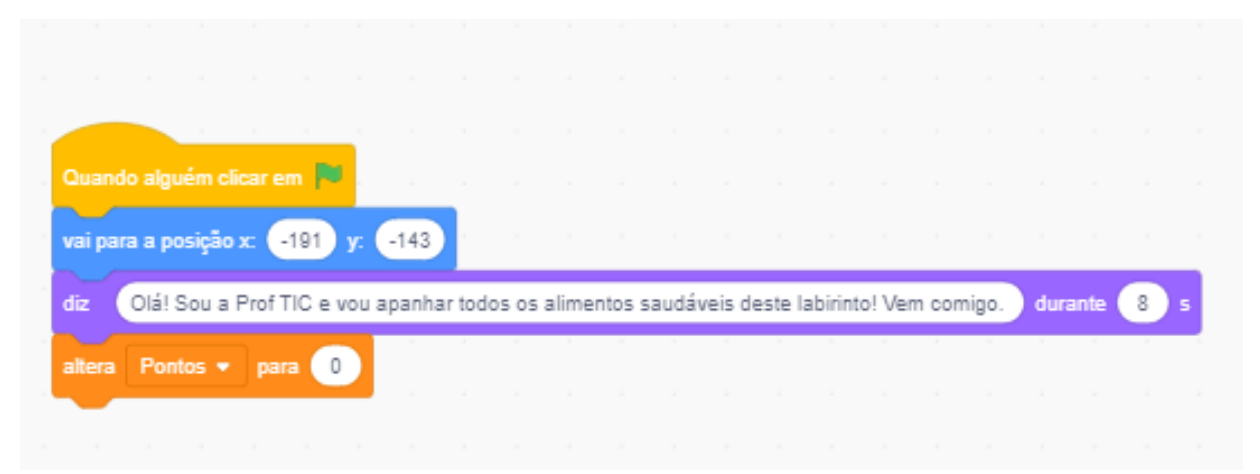

**Grava o Jogo como ALIMENTACAO NOME e envia para o Moodle.**

*Bom Trabalho!*